## Coordinates 24,90

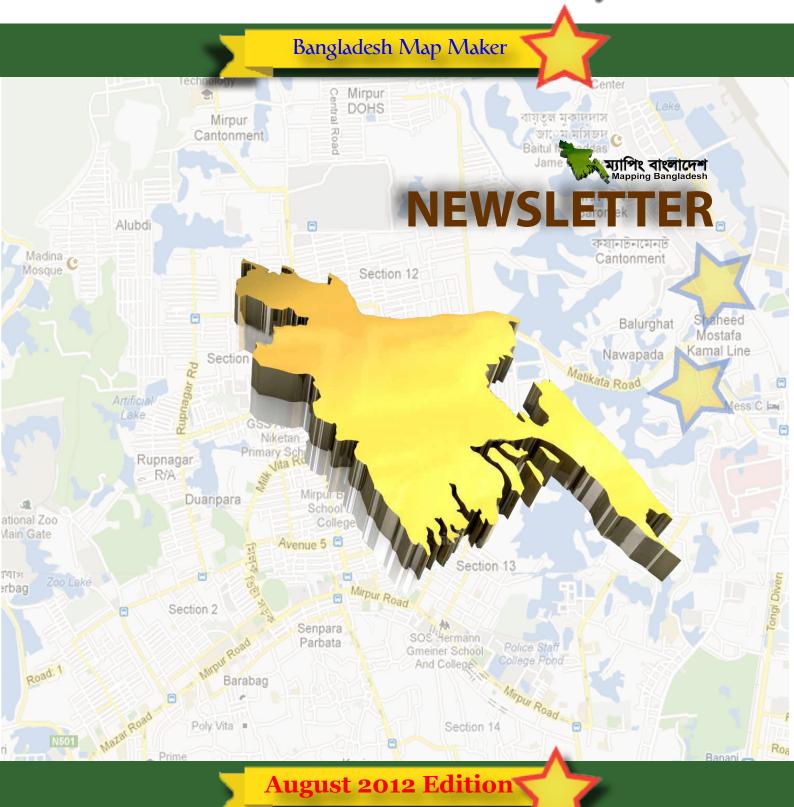

Editor : M. Tanzimul Islam (Tanzil) Adviser (s) : Md. Alamgir, Altaf-Uz-Zaman, Hasan Shahed

Translation Technical Help Graphics Design Released By : Arman Khossain : Avijit Roy Kabyo : M. Tanzimul Islam (Tanzil) : Mapping Bangladesh Team

Newsletter Team

: Md. Alamgir, Altaf-Uz-Zaman, Tanzil, Hasan Shahed,

Arman Khossain, Avijit Roy Kabyo, Tafsirul Alam, Ripon Majumder bangladeshmapmaker@gmail.com https://sites.google.com/site/mappingbangladesh/ Contact Web

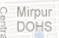

## Editorial

Ma Community

নর জােম মসজিদ

ক্যান্ট্নমেন্ট Cantonment

Section 12

#### Md. Alamgir

Advocate & Regional Expert Reviewer Google <mark>M</mark>aps, Banglad<mark>e</mark>sh.

Balurghat VS Nawapada

Matikata Road

Shaheed Mostafa Kamal Line

Lalmati

Palash Nagar

ম্যাপিং বাংলাদেশের নিউজলেটার প্রকাশিত হওয়ায়
আমি সত্যিই খুব আনন্দিত। গুগল ম্যাপ মেকারে পরিচিত
হয়ে বাংলাদেশী ম্যাপারেরা যেভাবে ম্যাপিং এ অবদান রাখা
শুরু করেছেন তাতে আমরা গর্ববোধ করছি। বাংলাদেশের
সকল অবদানকারী, রিজিওনাল এক্সপার্ট রিভিউয়ার,
অ্যাডভোকেটসহ অন্যরা, যারা অক্লান্ত পরিশ্রম করে
যাচ্ছেন, তাদের হৃদয়ের অন্তঃস্থল থেকে অভিনন্দন
জানাই।

GSSARTIRA-7

আজকের ডিজিটাল পৃথিবীতে গুগল ম্যাপ দৈনন্দিন জীবনের একটি প্রয়োজনীয় উপকরণ। এটি শুধু স্থান দেখাতেই সহায়তা করেনা, প্রচুর তথ্য সরবরাহেও ভূমিকা রাখে। সামগ্রিকভাবে ভৌগোলিক তথ্য যেমন- রাস্তা-ঘাট, ইমারত-স্থাপনা, স্থান, ব্যবসায়ীক প্রতিষ্ঠান ইত্যাদিতে বাংলাদেশের ঘাটতি রয়েছে। কিন্তু দেশের অর্থ-সামাজিক উন্নয়নে ভৌগোলিক তথ্য হালনাগাদ অত্যন্ত জরুরী। বিভিন্ন, সরকারী-বেসরকারী সংস্থা, ব্যবসা ও শিক্ষা প্রতিষ্ঠান সহ দেশের নানা সংস্থা প্রত্যক্ষ বা পরোক্ষভাবে গুগলম্যাপ থেকে উপকৃত হতে পারে। এজন্য, গুগলম্যাপে নিখুঁতভাবে তথ্য যোগ করতে হবে যেন অন্যান্য সার্চ ইঞ্জিন এবং ব্যবহারকারীরা সহজেই তাদের প্রয়োজনীয় তথ্য খুঁজে পায়।

দেশের ম্যাপকে সমৃদ্ধ করতে দেশের উৎসাহী ম্যাপারদের সম্মিলিত কর্মকান্ড এবং গ্রুপের সচল কর্মযজ্ঞে আমি আনন্দিত। নিউজলেটারের সম্পাদক এবং অবদানকারীদের আমার আন্তরিক ধন্যবাদ এবং আমি বিশ্বাস করি, এই নিউজলেটার আমাদের বন্ধনকে আরো দৃঢ় করবে এবং বাংলাদেশের ম্যাপিং কে এগিয়ে নিতে উৎসাহ যোগারে। I am really happy to see the mapping
Bangladesh newsletter. After the introduction of
Google Map Maker the Bangladeshi mappers
have updated map of Bangladesh in a state that
we can feel proud of it. My hearty
congratulations to all the contributing mappers,
RERs and advocate for their endless effort and

In the today's world of digitalization, Google maps has become a useful tool in our daily life. It not only shows us the location info but also can provide huge range of information. Bangladesh lacks comprehensive geographic data about roads, infrastructures, transportation, places, and businesses but updated geographic datasets are crucial for the socio-economic development of Bangladesh. Different business, government, non-government, e<mark>duc</mark>ational <mark>and other</mark> organizations of Bangladesh can be benefited directly or indirectly from Google maps in a variety of ways. For this we need to add them properly in Map Maker so that they appear on Google Maps and other search engines and anyone can find the required information easily.

We are glad to see the group of active an passionate mappers of Bangladesh who are working together to enrich the map of our beloved country. My sincere thanks to editors and contributors and I believe that such newsletter will definitely strengthen our relationship and encourage us to contribute more towards mapping Bangladesh.

Bangla Nagar

Adabar

Geneva Camp (Resident of

Sunibir

Diabari

Ge Ge

Tejga

Mirpur DOHS

Editorial

Ma Community

নর জােম মসজিদ

Cantonment

Section 12

#### Altaf-Uz-Zaman

Advocate & Regional Expert Reviewer Google Maps, Bangladesh.

Balurghat

Nawapada

Shaheed Mostafa Kamal Line

শুরু হল ম্যাপিং বাংলাদেশ নিউজলেটার-এর যাত্রা। গুগলে <mark>বাংলাদেশ</mark> ম্যাপ- এর উন্নতি সাধনে দৃঢ় সংকল্প একদল ম্যাপার কিভাবে দিন-রাত নিরবে তাদের কাজের মা<mark>ধ্যমে দেশের জন্য অবদান র</mark>েখে চলেছে তা তুলে ধরার জন্যই এ আয়োজন। বিচ্ছিন্নভাবে বাংলাদেশের যে ম্যাপিং চলছিল, গুগলম্যাপ মেকার রিজিওনার এক্সপার্ট রিভিউয়ার (RER) প্রে<mark>শ্রামের মাধ্যমে তা</mark> ধীরে ধীরে শংগঠিত হয়েছে। গড়ে উঠেছে ম্যাপিং বাংলাদেশ ফোরাম, নিজ ভাষায় ম্যাপিং শেখার জন্য তৈরি হ<mark>য়েছে ম্যাপিং</mark> বাংলাদেশ সাইট। সুকলের সক্রিয় সহ<mark>য</mark>োগিতায় <mark>যখন বাংলাদেন্দের ম্যাপ দ্রুত উন্নত</mark> হচ্ছিল ঠিক তখনই এর স্বীকৃতি স্বরূপ আমরা বাংলাদেশের ম্যাপিং-<mark>এর দায়িতু বুঝে পাই।</mark> Senpara

বাংলাদেশের ম্যাপ-কে আরও সমৃদ্ধ করতে সকলের সহযোগিতায় তৈরি হয় 'ম্যাপিং কমপ্লিশন প্লান'- সব না হোক, বড়বড় স্থাপনা, যেমন রাস্তা-ঘাট, শহর-বন্দর, জেলা-উপজেলা, শিক্ষাপ্রতিষ্ঠান, হাসপাতাল-এরমত গুরুত্বপূর্ণ ফিচারগুলো যোগ হয়ে যাবে শীঘ্রই। এ Diabari সংখ্যায় <mark>তারই কিছু কিছু তুলে ধরা হয়েছে। গত কয়েকমাসে</mark> আমাদের ম্যাপিং ক্ষেত্রে ঘটে যাওয়া বিভিন্ন ঘটনা আমরা তুলে ধরেছি সবার সামনে<mark>। আছে গুগলম্যাপ মেকারে বর্তমানে ব্যবহৃত সকল</mark> ক্যাটেগরীর <mark>বাংলা অনুবাদে</mark>র অণ্রগতি। আরো আছে, অণ্রহীদের জন্য 'ম্যাপিং টিপস্ ও গাইডলাইন'। ম্যাপিং-এ যারা গত ৰ কয়েকমাসে শীর্ষে ছিলেন তাঁদের স্বীকৃতি স্বরূপ আছে 'এ মাসের <sup>Bar</sup>ম্যাপারস্'। <mark>ঐ</mark>'নতুন ম্যাপা<mark>র'</mark> অংশে আমরা পরিচয় করিয়ে দেব সম্প্রতি ফো<mark>রামে যোগদানকা</mark>রী নবীন ম্যাপারদের।

> এ পর্যন্ত দেশের প্রত্যন্ত অঞ্চল এবং প্রবাস থেকে ফোরামে যোগ দিয়েছেন <mark>৩৫০ জনে</mark>রমত ম্যাপার যাঁরা প্রত্যেকেই ইন্টারনেটের শত প্রতিকূলতা আর স<mark>ময়ে</mark>র স্বল্পতা সত্ত্বেও দেশের জন্য কিছু না কিছু <mark>অবদান রাখতে আগ্রহী। আছেন ১৪ জন গুগল স্বীকৃত এক্সপার্ট</mark> ম্যাপার। দেশের পক্ষে কথা বলার জন্য আ<mark>ছেন ২</mark> জন এডভোকেট ি শুরু হোক দেশ গড়ার <mark>এক নতুন পথ</mark>চলা।

Watikata Road Here's the very first issue of Mapping Bangladesh Newsletter. Through this we would like to bring forth the works of hundreds of dedicated and volunteer cartographers contributing improvement of Bangladesh maps in Google. Once a scattered work by individual mappers has been slowly getting organized ever since the Regional Expert Reviewer (RER) program was launched by Google Map Maker (GMM). The Mapping Bangladesh forum and the Mapping Bangladesh site has been developed to discuss and learn mapping in Bangla. The overall responsibility was transferred to us in recognition to our huge contribution towards improving the maps of Bangladesh.

With everyone's cooperation we have developed 'Mapping Completion Plan' - soon we are set to complete at least the major infrastructures, like, roads and highways, cities and towns, administrative <u>adivisions, healthcare facilities, educational institutes</u> etc. We have come up with a snapshot of these activities. We have sections highlighting the events in the mapping space of Bangladesh, the progress of <code>\_</code> translation work of all GMM categories in Bangla, 'Tips and guidelines' section is arranged for the interested new mappers. Top mappers of the past few months have been covered as 'Top Mappers'. We have tried to introduce mappers who have recently joined the forum under the 'New Members' section.

So far, 350+ mappers have joined the forum, who are interested to contribute, even with the constraints of time and slow internet, for the cause of the count<mark>r</mark>y. We have <mark>a</mark> team of 14 Google certified exp<mark>e</mark>rt mappers. Two of the expert mappers are volunteeri<mark>ng as Country Advocates to</mark> raise voice for the country. This is the beginning of a new endeavor.

Shopno 🗟

Adabar

Geneva Camp

Sher- E-Bangla Nagar

(Resident of

**Mapping Completion** Plan ...

Cantonment Road

M. Tanzimul Islam (Tanzil) Regional Expert Reviewer, Bangladesh

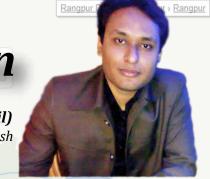

বাংলাদেশের ম্যাপিং এর স্বতন্ত্র নতুন মাত্রা ম্যাপিং কম্প্রিশন প্লান। এই প্লানের আওতায় জেলা, উপজেলা, ইউনিয়নসহ নানা পলিটিক্যাল বাউভারী ও গুরুতুপূর্ণ ফিচারকে একটি ডকুমেন্টের আওতায় এনে বিভিন্ন ম্যাপারের <mark>মধ্যে দায়িত বন্টন</mark> করে দেয়া হয়। ম্যাপিং শেষ করবা<mark>র পরে ম্যাপার</mark> ডকুমেন্টে Done লিখে নিজ দায়িত্ব সমাপ্ত করেন। এই প্লানের সবচেয়ে বড় সাফল্য বাংলাদেশের সকল জেলা ম্যাপিং সফলতার সাথে সম্পন্নকরণ।

The most recent and innovative dimension of mapping Bangladesh is the "Mapping Completion Plan". This plan distributes mapping responsibility between mappers and shows the progress of Zila (District), Upazila (Minor Civil Division), Union (City) mapping as well as progress on other political boundaries of Bangladesh. Conclusion of responsibility is declared after writing "Done" in the required field when a particular political feature has been mapped. The greatest success of this plan is the completion of mapping of all 64 Zila (District) features of Bangladesh.

১১ সেপ্টেম্বর ২০১২ পর্যন্ত দেশের সব জেলার পাশাপাশি ৪৮৬ টি উপজেলার মধ্যে ১৮০ টির বেশী উপজেলার বাউন্ডারী সম্পন্ন হয়েছে। ইউনিয়ন ম্যাপিং এর ক্ষেত্রে ১৪টি উপজেলার শতভাগ ম্যাপিং সম্পন্ন হয়েছে।

As of 11 September 2012, abreast of all mapped Zila features of the country, above 🖣 180 of 486 Upazila boundarie<mark>s</mark> have b<mark>een</mark> mapped, of which 14 have 100% Unions mapped.

GSK Pharma

Fig: District Completion Status (100%)

Dhap Road

এর মাঝে হাসান শাহেদ ৫৯টি, কার্ল জনসন ৩২টি, কাব্য ২৫টি, আমান ১৯টি, মিজানু ১৩টি আরমান ১২টি, জাম<mark>ান</mark> ৯টি, তানজিল ৮টি ্টুহেদায়েত ৩টি উপজে<mark>লা নিয়ে</mark>কাজ করেছেন। উপজেলা স্বাস্থ্য <mark>ক</mark>মপ্লেক্সের ক্ষেত্রে আলমগীর ৮৯টি, আরমান <mark>৫</mark>টি সম্প্রীর করেছেন। এর মাঝে রংপুর প্রথম জেলা যার স্বত্তলো উপজেলা এবং ইউনিয়ন ম্যাপিং শতভাগ সম্পন্ন হয়েছিল। অ্যাডভোকেট অ<mark>লি</mark>মগীর <mark>থ্রই অসাধারণ</mark> প্লানের প্রবক্তা।

Fig: Union (City) Completion status

Among the marked Upazilas, 59 were completed by Hasan Shahed, 32 by Carl Johnson, 25 by Kabyo, 19 by Aman, 13 by Mizan, 12 by Arman, 9 by Zaman, 8 by Tanzil and 3 by Hedayet. In the field of mapping Upazila Health Complexes, 89 were done by Alamgir and 5 by Arman Khossain. Among all political features, Ranapur Zil<mark>a was the first Zila (Distri</mark>ct) to have 100% Upazila and Union mapping completed. Advocate Alamgir was the i<mark>nt</mark>roducer of this extraordinary Super M. plan.

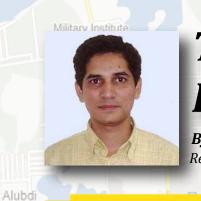

# Top Mappers And Reviewers..

নর জাে্ম মসজিদ

Jame Mosque

By- Hasan Shahed

Regional Expert Reviewer, Bangladesh

### Top 5 Mappers

ক্ষান্টনমেন্ট Cantonment

lurghat

apada

Shaheed

Mostafa Kamal Line

> Banani Railway

Old DOHS

Moinul Rd

বারনেটক Barontek

| Position    | Mapper's Nick | Mapper's Name                                                    | Edits  |
|-------------|---------------|------------------------------------------------------------------|--------|
| 1           | TruMap        | <sup>od</sup> Altaf-Uz-Zam <mark>a</mark> n <sub>Tereat Re</sub> | 1519 B |
| 2 Section 1 | 2 Arman       | Arman Khossain                                                   | 1100 w |
| 3           | Saifullah     | Khalid Khan                                                      | 1047   |
| 4           | Carl Johnson  | Tafsirul Alam                                                    | 514    |
| 5           | Niketa Tanzil | M. Tanzimul Islam (Tanzil)                                       | 510    |

Rupnagar R/A

Madina C Mosque

National Zoo Main Gate

Vobaberbag

Diabari

Palapara

Bara Bazar

3rd Colony

Easte

Shopno :

#### Duaripara

### Top 5 Reviewers Of August 2012

| Position    | Reviewer's Nick  | Reviewer's Name             | Reviews |
|-------------|------------------|-----------------------------|---------|
| 1           | Masud            | Mohammed Omar Faruque       | 701     |
| 2           | Avijit Roy Kabyo | Avijit Roy Kabyo            | 352     |
| Section 2   | Carl Johnson     | Tafsirul Alam               | 267     |
| 4 Roar      | Arman Khossain   | Arman Khossain Police Staff | 203     |
| 5 MIPH Bara | Rana             | Rana Ind College Political  | 72      |
|             |                  | A An                        |         |

### New Mappers Of Mapping Bangladesh

| Mappers Nick Name | Mappers Name                  | Dis <mark>t</mark> rict |
|-------------------|-------------------------------|-------------------------|
| Tasbir Naga       | ∧ ⊔ M Tachir farid            | Chittagong              |
| Kaushik           | Kaushik Biswas                | Khulna                  |
| Tanbeen           | Abu Noman Jumaed              | Panchagarh              |
| kazi.moitry       | Kazi Moitry                   | Dhaka                   |
| Mahin পাইকণ       | Arif Mahabub Mahin            | Dhaka Headquarters      |
| Poresh            | Poresh Chandra Roy            | Dinajpur                |
| F@him             | H.M. Fahimul Kabir            | Dhaka                   |
| g Enamset         | Enamul Islam                  | Chittagong              |
| shuvo100s         | Shuvo                         | Dhaka                   |
| lmu               | Imran                         | Sylhet                  |
| Extra Personur    | MD. Al-Amien Hossen           | Narayanganj             |
| Nayeem            | Nayeemul Hossain<br>Choudhury | Chittagong              |
| Evan              | Syed Tareque Mahboob          | 🎁 Dhaka 🚽 📮 🚞           |
| e Bilal           | Muhammad Bilal Sheikh         | Jessore                 |
| NoYoN             | Md. Mustafa Noyon ed Ave      | Mymensingh Ar           |
| Ovee              | Maidul Islam                  | Dhaka                   |
| rejvi587          | MD. safiul hasan Rejvi        | Chittagong 📜            |
| K M SAZZAD        | KAZI MD.<br>SHAJEDUZZAMAN     | Chittagong              |

(Resident of

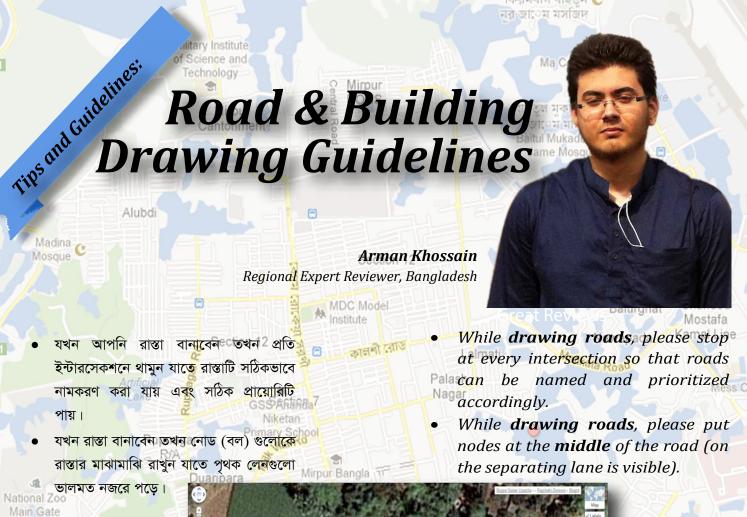

Expression button - Beath Conserved by Contract Conserved by Contract Conserved by Contract Conserved by Contract Contract Contra

Kazipara

যখন বিল্ণিং বাউভারী বানাবেন তখন বিল্ণিং
 এর ভিত্তিতে নজর দিয়ে আঁকুন, ছাদের দিকে

 শিয়ে নয়। কারণ অনেক জায়গাতে

 স্যাটেলাইট ইমেজারী কোণিকভাবে নেয়া হয়।

Vobaberbag

Diabari

Para

N5

rtek

Road: 1

ছবিটি Pirerbag

Paikpara

While drawing building boundaries, mark it according to the base of the building and not the roof, because at many places the imagery is angular.

See the following example: Left one is wrong, the right image is correct.

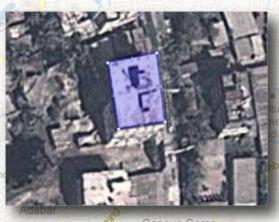

Geneva Camp (Resident of

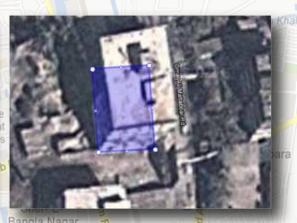

Jia Hagai

rejgao

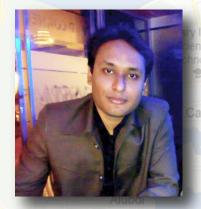

### Sneak-peek of Bangladeshi Hangout

M. Tanzimul Islam (Tanzil)

Regional Expert Reviewer, Bangladesh

গত ৮ই সেপ্টেম্বর ২০১২ তারিখে অনুষ্ঠিত হল বাংলাদেশী ম্যাপ মেকারদের অফিসিয়াল হ্যাংআউট। RER তানজিলের আয়োজনে হ্যাংআউটে উপস্থিত ছিলেন বাংলাদেশের অ্যাডভোকেট মোঃ আলমগীর, আলতাফ-উজ-জামান, রিজিওনাল এক্সপার্ট রিভিউয়ার হাসান শাহেদ, আরমান হোসেন ও তাফসিরুল আলম। দেশীয় ম্যাপারদের মধ্যে উপস্থিত ছিলেন অভিজিত রায় কাব্য, মিথুন দে, হেদায়েতুর রহমান সহ আরো অনেকে। বিশেষ অতিথী হিসাবে যোগ দেন গুগল পড লিডার অভিষেক পান্ডে ও ভারতের অ্যাডভোকেট বিমিদি কিরণ।

অনুষ্ঠানে বাংলাদেশের ইমেজারী আপডেট, বাংলা রেন্ডারিং ইস্যু সহ নানা গুরুত্বপূর্ণ বিষয়ে আলোচনা চলে। সাধারণ ম্যাপারদের ইমেইলে পাঠানো নানা প্রশ্নের জবাব দেন অভিষেক। পুরো অনুষ্ঠানটি ইউটিউবের মাধ্যমে সরাসরি সম্প্রচার করা হয়।

Nai বিমিদি কিরণ, বাংলাদেশের ম্যাপিং
কমিউনিটি নিয়ে আলোচনা করেন
এবং জেলা উপজেলা কমপ্লিশন
উদ্যোগের প্রশংসা করেন। তিনি
দুদেশের RER দের মধ্যে একটি
হ্যাংআউট করে অভিজ্ঞতা শেয়ারের
প্রস্তাব করেন।

অ্যাডভোকেট আলমগীর ও জামান পুরো অনুষ্ঠানে বাংলাদেশের ম্যাপারদের পক্ষ থেকে নানা দাবী-দাওয়া গুগলের কাছে পেশ করেন। গুগল সেগুলো দ্রুত সমাধানের আশ্বাস দেয়।

নতুন ম্যাপাররা, তাদের ব্যক্তিগত অভিজ্ঞতা শেয়ার করে। এছাড়া ম্যাপিং করতে গিয়ে তারা কি কি

বিস্তার করতে সক্ষম হয়েছে।

সমস্যার সম্মুখিন হয় সে ব্যাপারে বিস্তারিত জানায়। বাংলাদেশের ম্যাপার কমিউনিটি তাদের সমস্যাগুলো শুনে প্রয়োজনীয় সমাধান দিয়ে দেয়। অনুষ্ঠানে গুগল আর্থের মাধ্যমে অফলাইন ম্যাপিং, এনদ্রয়েড ম্যাপিং সহ নানা ফিচার যোগের সম্ভাব্যতা নিয়ে আলোচনা হয়। বাংলাদেশের পলিটিক্যাল ফিচারের জন্য আলাদা কিছু ক্যাটাগরী সংযোজনের প্রস্তাবও তুলে ধরা হয় অনুষ্ঠানে। এছাড়া, বাংলাদেশে গুগল নেভিগেটর চালু করা, খ্রিডি ম্যাপিং সুবিধাসহ কিছু হাইটেক প্রযুক্তি আলোচনায় চলে আসে।

সবশেষে বাংলাদেশের ম্যাপিং আরো বেগবান করতে নতুন কিছু
কৌশল অনুসরণের সিদ্ধান্ত নেয়া হয়। ম্যাপিং বাংলাদেশের সাইটের
মাধ্যমে নানা সুবিধা প্রদান ও ম্যাপারদের দক্ষ করতে ফোরামে
নিয়মিত অংশগ্রহণের প্রস্তাব করেন RER তানজিল।
হ্যাংআউটি বাংলাদেশের ম্যাপারদের মধ্যে ভাল সাড়া ফেলে।
প্রায় আড়াই ঘন্টার এই হ্যাংআউট অনেকেই সরাসরি উপভোগ করেন
ইউটিউবের মাধ্যমে। যারা উপস্থিত থাকতে পারেননি তারা আক্ষেপ
করে ভবিষ্যতে উপস্থিত থাকার ইচ্ছা পোষণ করেছেন।
হ্যাংআউটি বাংলাদেশের ম্যাপারদের মধ্যে উৎসাহমূলক প্রভাব

An official hangout among mappers of Bangladesh was held on 08 September, 2012. Regional Expert Reviewer (RER) Tanzil presided over the hangout; among other attendees were Bangladesh Map Maker Country Advocate and RERs Md. Alamgir and Altaf-uz-Zaman. RER Hasan Shahed, Arman Khossain and Tafsirul Alam also attended the hangout. General mappers including Avijit Roy Kabyo, Mithun Dey, Hedayatur Rahman were some of the attendees as well. Special Guest on the occasion was Google Pod Leader Abhishek Pandey and India's Map Maker Country Advocate Beedimi Kiran.

Many important issues were discussed at the hangout including Bengali rendering issue on maps and imagery updates for Bangladesh. Abhishek answered all questions via live broadcast on YouTube which were asked by general mappers through a selected e-mail for QA session.

Beedimi Kiran praised the effort of Bangladeshi mappers in their Zila-Upazila mapping completion plan. He also conversed about

> Bangladeshi mapping community and proposed an RER hangout between the RERs of both the countries to share experiences. Advocates Alamgir and Zaman raised a lot of requests throughout the program on behalf of the mappers of Bangladesh to Google, who in reply guaranteed quick mitigation of presented problems. Novice mappers shared their experiences and conversed in details about the problems they faced when mapping. Bangladesh Mapping Community listens to their problems assiduously and provides required solution and advice.

> > Arjatpara

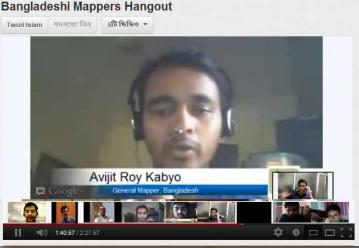

Probability of addition of several mapping enhancements like offline mapping via Google Earth, Android mapping etc. were also some noteworthy topics of discussion. Some of the other proposals included addition of special categories for political features of Bangladesh, initiation of Google Navigation, benefits of 3D mapping etc.

To add momentum to mapping in Bangladesh, some tactics were finalized at the end of the hangout. RER Tanzil requested regular participation of mappers on the forum to make them more prolific, and talked about other beneficial services available at Mapping Bangladesh site.

### An Introduction of GMM

### Avijit Roy Kabyo

Citizen Cartographer, Bangladesh

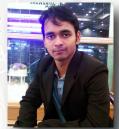

সভ্য সমাজে যোগাযোগ ব্যবস্থার উন্নয়নে ডিজিটাল ম্যাপিং এর ভূমিকা অনস্বীকার্য। জিপিএস ছাড়া আধুনিক বিশ্বের যোগাযোগ ব্যবস্থা অচল। হালে, ডিজিটাল যোগাযোগ এর ক্ষেত্রে বড় সঙ্গী গুগল ম্যাপ। পথ চলতে কিংবা স্থান খুঁজতে প্রতিনিয়ত গুগল <mark>ম্যাপ ব্যবহৃত হচ্ছে। অনেকেই জানেন না, যে ম্যাপ আমরা ব্যবহার ক<mark>র</mark>ছি তা আমাদের</mark> মতই ব্যবহারকারীদের অবদানের ফসল। আজকের গুগল ম্যাপ এই পর্যায়ে এসেছে কেবল বিশ্বজুড়ে কিছু সেচ্ছাসেবী ম্যাপারদের পরিশ্রমে। আসুন শিখি কিভাবে ম্যাপি<mark>ং</mark> করা যায়।

গুগল ম্যাপ এ এডিট করবার জন্য গুগল ম্যাপ মেকার [চিত্র-১] এ যেতে হয়। গুগল ম্যাপ মেকার হল গুগলের একটি টুল যার <mark>মাধ্যমে একজন ব্যবহারকারী</mark> সামান্য কিছু টিউটোরিয়া<mark>ল দেখে নিজেই ম্যা</mark>পিং করতে পারেন<mark>।</mark> একজন ব্যবহারকারী পু<mark>থিবীর যে প্রান্তেই</mark> থাকুক না কেন, ইন্টারনেট ব্যবহার করে ঘরে <mark>বসেই ম্যাপিং এ যুক্ত হতে</mark> পারেন। খুব সহজে নিজের দেশ ও এলাকার জন্য অবদান রাখতে পারেন। সবাই যদি <mark>অ</mark>ল্প অল্প করে ম্যাপিং চালিয়ে যায়, তবে খুব অল্প সময়ে উন্নত বিশ্বের মত আমাদের দেশের <mark>ম্যা</mark>পিংও হয়ে

The importance of digital maps in maintaining standardized communication in today's ultra-advanced world is invaluable. Communication today would languish without the use of GPS. Google Maps is widely used today to track roads or find desired places of interest. Many are unaware that these developed maps are the result of many industrious volunteers among the general folk like us, and that Google Maps has earned world-wide acceptability because of their selfless efforts. Let us learn how to become a Google Map Maker.

To edit Goog<mark>le</mark> Maps, what you first have to do is login to Google Map Maker. (Fig-1) It is a service launched by Google in 2008 by which a user, after being acquainted with a few tutorials, can start mapping by himself. No matter where the user is located, even at home, he can be a part of mapping if he has access to the web. He can contrbute to his locality, or country on a broad scale, with ease using this tool. If scores of people start mapping together little-by-little, our country too will have her map fully developed in a very short time.

@ @ · @ E3 3 Google Results 1 - 1 of about 1 for bangladesh Bangladesh Q & Category: Country এডিট করা ফিচার

**ब्रांत ब्रांगा यांक ब्रक्कन नवीन म्राांभात छ्रांन म्राांभ रमकांत ब्रांग कि कि** সমস্যার সম্মুখীন হ<mark>ন। ধরুন আপনি</mark> শুধু কাজের জন্য গুগল ম্যাপ ব্যবহার করতেন। হঠাৎ একদিন ইচ্ছা হল, ম্যাপিং করবেন। খুঁজে খুঁজে ম্যাপ মেকার এ চলে এলেন। কিন্তু প্রথমে ম্যাপে কি যোগ <mark>ক</mark>রবেন? হ্যাঁ!!! <mark>আর</mark> সবার মত আপনিও হয়তো নিজের বাড়ি বা ব্যবসা প্রতিষ্ঠান ম্যাপ এ <mark>যোগ করতে চাইবেন। এখান থেকেই সমস্যার সূত্রপাত।</mark>

lobaberbag

Diabari

একজন ম্যাপার প্রথমেই যে সমস্যার মুখোমুখী হন তা হল ক্যাটাগরী নির্বাচন। নিজ বাড়ির জন্<mark>য কোন ক্যাটাগরী হবে</mark> বা ব্যবসা প্রতিষ্ঠান <mark>কোন ক্যাটাগরী</mark> হবে তা ৯৫% সময়েই একজ<mark>ন নতুন ম্যাপার ঠিক</mark> করতে পারেন না। এ<mark>র সমাধানের জন্য ম্যাপিং</mark> বাংলাদেশ টিম তৈরী করেছে গুগলের ক্যাটাগরীর সাথে মিল রেখে বাংলাদেশের ক্যাটাগরী। এখান থেকে <mark>এ</mark>কজন ম্যাপার সহ<mark>জেই</mark> খুঁজে নিতে পারবেন তার স্থানের জন্য উপযুক্ত ক্যাটাগরী। লিঙ্কে- http://goo.gl/Nid7t

্রি<mark>এরপর যে সমস্যাটি</mark> হয় তা হল সঠিক ভাবে স্থান, **বাউভারী বা বিল্ডিং এর** শেপ আঁকা। এটি করতে গিয়ে অনেকেই ভুল করেন, তার এডিট DENIED হয়ে যায়। সমস্যা থেকে মুক্তির জন্য http://goo.gl/zeis9 লিঙ্কএ সমাধান পাবেন। ম্যাপার যখন প্রথম এডিট শুরু করেন তা সরাসরি প্রকাশিত না হয়ে পেন্ডিং এ চলে যায়। গুগল এর অভিজ্ঞ রিভিউয়ার তা যাচাই করে প্রকাশ বা PUBLISH করে দেন। এ কাজটি সম্পন্ন হতে ২/৩ দিন সময় লাগতে পারে। কিন্তু ম্যাপার তার এডিট PUBLISH হচ্ছে না দেখে আবার যোগ করেন, **একই এডিট বার বার করেন**। এতে **ডুপ্লিকেট এডিট** সৃষ্টি হয়। এই সমস্যার সমাধানে, ম্যাপিং বাং<mark>লাদেশে</mark>র রিজিওনাল এক্সপার্ট রিভিউয়ার<mark>গণ</mark> তৈরী করেছেন Pending Edits for Review নামের একটি স্প্রেডশিট যেখানে ম্যাপার <mark>তার এডিট</mark> এর লিঙ্ক দিবেন আর রিভিউয়ার গণ তা দেখে রিভিউ করে PUBLISH করে দিবেন।

All of a sudd<mark>en</mark> you want to be a part of m<mark>a</mark>pping. After finding your way to Map Maker, you ask yourself, "What am I going to map first?" And yes, like all other newbie's you'll probably first want to add your own house or work place to maps. Actually, this is mostly how the mapping adventure begins. The first common dilemma faced by all newbie's in mapping is category selection. About 95% of mappers happen to make mistakes while selecting appropriate category for their residence or work place. To mitigate the problem, Bangladesh Mapping Team created a list of categories for edits in Bangladesh, relating it to categories created by Google. A mapper can easily search for an appropriate category for his edit from this document. Link: http://goo.gl/Nid7t

The next dilemma centers on drawing building or boundary shapes accurately. Many mappers have their edits denied because of the tremendous mistakes made in their edits. A solution regarding the problem has been provided here: http://goo.al/zeis9

When a novice mapper edits a feature, it doesn't go live straight away, but bec<mark>omes a pen</mark>ding edit requiring one or more approv<mark>a</mark>ls by It may take around two to three days for the edit to come to notice of a Google Trusted Reviewer who publishes it. But in the meanti<mark>me, not</mark> seeing his edit pub<mark>lished</mark> at <mark>that</mark> inst<mark>ant,</mark> a edit/create the same feature over and over several times. This is how duplicate edits are born. To provide a solution, Bangladesh Regional Expert Reviewer Team created a spreadsheet review system naming it "Pending Edits for Review" where

provide links to their pending edits which are promptly reviewed by reviewers. Link: http://goo.gl/UgXqL

Geneva Camp

Tips and Guidelines:

### 2.5D Building Drawing Guidelines

Tafsirul Alam

নর জােম মসজিদ

Regional Expert Reviewer, Bangladesh

Barontek

Alubdi

কোনো বিল্ডিং যখন মার্ক করতে হবে ত<mark>খ</mark>ন এ বিষয়টি সর্বদা খেয়াল রাখতে হবে যেন শেপটি বিল্ডিং এর নিচতলায় বা ভূমিতে আঁকা হয়। কিন্তু বহুত<mark>ল</mark> বিশিষ্ট বিল্ডিং এর ক্ষেত্রে ভূমিতে শেপ আঁকা কঠিন হয়ে পডে। তাই ঝামেলা এড়াতে প্রথমে শেপটি আঁকুন বিল্ডিংটির ছাদ ঘেঁষে (Fig 1)

এরপর টুলবার থেকে Move one or more regions ক্লিক করুন এবং সম্পূর্ণ শেপটিকে মুভ করে বিল্ডিংটির ভূমিতে স্থাপন করুন এবং 'Done' ক্লিক করুন (Fig 2) Section 2

এবার 'Buildings Attributes' সেকশনে বিল্ডিং এর Height এবং floors সম্পর্কিত তথ্য যোগ করুন। ম্যাপমেকারে উচ্চতা<mark>র একক হলো 🗥 📑 📑</mark> <sup>Diabar</sup>মিটার, সেহেতু প্র<mark>তিটি ফ্লো</mark>র বা তলার

জন্য উচ্চত<mark>া হিসেবে ৩.৩ মিটার (প্রায় ১১</mark> ফিট) দেওয়া যেতে পারে। সকল তথ্য দেওয়া হলে এডিট সেভ করুন এবং পাবলিশ

হওয়ার পর দেখুন বিল্ডিংটির ২.৫ ডি আকার ম্যাপে দেখা যাচ্ছে (Fig 3)

### কিছু সতৰ্কতাঃ

-শেপ আঁকার <mark>স</mark>ময় সর্বোচ্চ জুমে <mark>আ</mark>ঁকুন, -যদি আপনি একই ফিচারের 'Boundary' এবং 'Building' মার্ক করতে চান, <mark>তা</mark>হলে আগে 'Bo<mark>u</mark>ndary' আঁকুন এবং উপযুক্ত নাম দিয়ে সেভ করুন। এরপর সুবিধামতো বিল্ডিং আঁকুন এবং কোনো নাম না দিয়েই (Unnamed অবস্থায়) সেভ করন, এতে আর ডুপ্লিকেট তৈরী হবেনা, যেমনঃ http://goo.gl/JZcxD. -শেপটির কোণগুলো নিখুঁতভাবে আঁকতে চাইলে আঁকার সময় কি-বোর্ডের Shift বাটন চেপে আঁকতে। -কোনো বিল্ডিংএ যদি একাধিক ছাদ থাকে. তাহলে আলাদা আলাদা করে সকল ছাদ আঁকবেন না,

যেমনঃ http://goo.gl/zrRrS. বরং এমনভাবে শেপ আঁকুন যেন তা পুরো বিল্ডিংকে কভার করে এবং 📌 উচ্চতা হিসেবে সবচেয়ে উঁচু ছাদের উচ্চতা উল্লেখ করন Section 12

School and

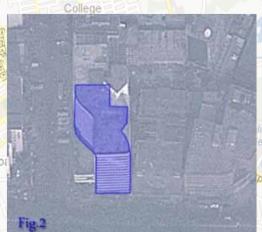

ক্যান্ট্ন্মেন্ট্ Cantonment

When marking a building, it is always to be remembered that the shape must be drawn at the base of the feature. But at times, it gets a little tricky to draw the base shape correctly for a multi -storey building. To avoid complexion, first draw the shape following roof boundary of the building. (Fig 1)

After that, select "Move one or more regions" from the toolbar, and move the selection to the base of the building. Press "Done" when aligned. (Fig 2)

Now let's talk about assigning building attributes. In the "building attributes" section, add related information as height and floors of the building. Point to be noted, Map Maker uses "metre" unit for height. Hence,

you can add 3.3 metres (approx. 11 ft) for each floor. After adding all necessary information, "save" you<mark>r</mark> edit and view the 2.5D shape of the building generated after your edit has been published.

### **Precautions:**

- Zoom to highest zoom level while drawing shapes.
- If you want to mark "Boundary" and "Building" for the same feature, please draw the boundary of the feature first and add all necessary data. After that, draw the building shape but <mark>d</mark>o not name it to avoid creating duplicates. See example here: <u>http://goo.gl/JZcxD</u>
- To draw angles of the shape perfectly, press and hold "shift" button on the keyboard while drawing.
- If a building has multiple roofs, kindly avoid drawing all roofs separately. See example: <a href="http://goo.gl/zrRrS">http://goo.gl/zrRrS</a>. On the contrary, draw the shape in such a way that it covers the whole building, but set the "height" perimeter of the highest roof.

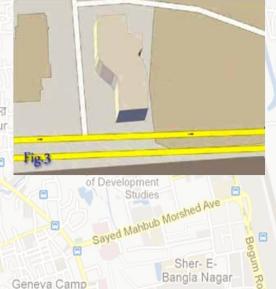

Pirerbag

(Resident of

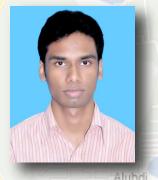

# How to convert GIS data into KML..

Hedayetur Rahman Cartographer & GIS Expert, Bangladesh Baitul Mukaddas Jame Mosque

বারনেটক Barontek

আমরা ম্যাপিং এর ক্ষেত্রে প্রায়শই কেএমএল (kml=Keyhole Markup Language) ফাইল ব্যবহার করি। kml ফাইল গুগল আর্থ বা গুগল ম্যাপ মেকারের জন্য একটি উপযোগী ফাইল

ফরম্যাট। কিন্তু অনেক সময় আমাদের হাতে এই ফাইল ফরম্যাটের ডাটা সরাসরি থাকে না। ম্যাপিং এর ক্ষেত্রে শেপ ফাইল (.shp) একটি বহুল ব্যবহৃত ফাইল এবং যে কোন আনুষাঙ্গিক ফাইলকে এই ফরম্যাটে রূপান্তর করা যায়। শেপ ফাইলকে কিভাবে সরাসরি কেএমএল ফাইল এ রূপান্তর করা যায় তা আমরা শিখব: সবচেয়ে বড় সুবিধা হচ্ছে সম্পূর্ণ কাজটি আমরা অনলাইনে করতে পারব। প্রথমে http://goo.gl/qKRFZ এই ঠিকানায় প্রবেশ করি।।

এরপর যে ফাইলকে রূপান্তর করব তা .zip
(অবশ্যই .zip হবে .rar নয়) ফাইলে
রুপান্তর করি এবং ফাইলটি browse করে
দেই।

এরপর send ZIP file এ ক্লিক করি। এরপর পাশের window টি দেখতে পাব

Diabari

Bara Bazar

rtek

Survey data to ArcGIS

Connect Toposury to ArcGIS and access your data direct

SOCREPY.COM

AdChoese D

AdChoese D

AdChoese D

AdChoese D

AdChoese D

AdChoese D

AdChoese D

AdChoese D

AdChoese D

Brown Add to the server. After then you will see all available informations about your datasets as well as possibilities to processing.

Brown Accided Sinary Coverage).

Brown Accided Sinary Coverage).

We mostly use KML (Keyhole Markup Language) files when mapping. It is a format commonly recognized in Google Earth and Google Map Maker. But we may not have files of this format

at our disposal at all times.
Shape files (.shp) are also a very widely used format for mapping and any ancillary files can be converted to this format. What we will learn here today is how to convert a shape file directly into a KML file. The greatest convenience of this conversion is that we can complete it all online. Several steps to do so

have been point out below for your convenience: first. Go to http://converter.mygeodata.eu/vector

I:\Users\Shamim\Desktc Browse...

Send ZIP file

Process the required file to .ZIP (yes .zip, not .rar) and browse the file from your PC.

Banani Railway

Click "Send ZIP file"

Kafrul Aziz Palli Moinul Rd

Station

Headquarters

এখানে projection এর ঘরে WGS 84 সিলেক্ট করে check available operations এ ক্লিক করতে হবে।

এতে পাশের window আসবেন বিশ্বস্থান এর পর export to format এর ঘরে kml এবং transform to এর ঘরে WGS 84 লিখে proceed selected operations এ ক্রিক করতে হবে।
এরপর জিপ ফাইলটি ডাউনলোড করতে হবে।

Adabar

Available operations

Tick of files layers lattributes/bands what you would like to use from the datasets above, check accuracy of the layers coordinate systems/projection detection, then choose "Oneck available operations and options.

Check available operations and options.

Check available operations

Export to format:
Format creation options:

WHERE condition:

90 Visit SNO. 4326)

Wiss St (SNO. 4326)

Search by keywords

Deminate the ZP- file

Add bit Sociole

Files Consider

Consider

Consider

Consider

Consider

Consider

Consider

Consider

Consider

Consider

Consider

Consider

Consider

Consider

Consider

Consider

Consider

Consider

Consider

Consider

Consider

Consider

Consider

Consider

Consider

Consider

Consider

Consider

Consider

Consider

Consider

Consider

Consider

Consider

Consider

Consider

Consider

Consider

Consider

Consider

Consider

Consider

Consider

Consider

Consider

Consider

Consider

Consider

Consider

Consider

Consider

Consider

Consider

Consider

Consider

Consider

Consider

Consider

Consider

Consider

Consider

Consider

Consider

Consider

Consider

Consider

Consider

Consider

Consider

Consider

Consider

Consider

Consider

Consider

Consider

Consider

Consider

Consider

Consider

Consider

Consider

Consider

Consider

Consider

Consider

Consider

Consider

Consider

Consider

Consider

Consider

Consider

Consider

Consider

Consider

Consider

Consider

Consider

Consider

Consider

Consider

Consider

Consider

Consider

Consider

Consider

Consider

Consider

Consider

Consider

Consider

Consider

Consider

Consider

Consider

Consider

Consider

Consider

Consider

Consider

Consider

Consider

Consider

Consider

Consider

Consider

Consider

Consider

Consider

Consider

Consider

Consider

Consider

Consider

Consider

Consider

Consider

Consider

Consider

Consider

Consider

Consider

Consider

Consider

Consider

Consider

Consider

Consider

Consider

Consider

Consider

Consider

Consider

Consider

Consider

Consider

Consider

Geneva Camp (Resident of Bangla Nagar

When the upload is complete, in the next window select "WGS 84" in the "projection"

option. Click "Check available
operations" at the bottom of
the page. Select "KML" from the
"Export to format" menu and
"WGS 84" from "Transform to"
menu. Click on "Proceed selected
operations". Download the ZIP
file and extract.

# Mapping: A leisure companion turned into obsession ...

Reviews

Avijit Roy Kabyo

Madina C Citizen Cartograp<mark>h</mark>er, Bangladesh

Google

Map Maker

Avijit Roy Kabyo

Edit Nickname

Edit Photo

Section Overview Edits

Stats:
650 days 797 edits, 781 rev

Road length (km) 26.5 Points of interest 10 Business listings 57

Regions (km²) 1927.8 Feature edits 413

ভগল ম্যাপিং! অনেক সুন্দর আর ভালো লাগার অভিজ্ঞতা।
আমার জন্ম নোয়াখালীতে, কুমিল্লায় বেড়ে ওঠা, আর এখন
ঢাকায়। ২০০২ এর দিকে কুমিল্লাতে গুগল এর সাথে পরিচয়।
মাঝে মাঝেই দেখতাম এটা। ২০১০ এর কোন এক সময়
হঠাৎ মনে হল, আমি নিজেও তো কাজ করতে পারি। তাই
খুঁজে বের করলাম এডিট করার বাটন। স্বাই যা করে, আমি
কেন বাদ যাব!!! নিজের বাড়ি খুঁজে বের করে তা অ্যাড করে
দিলাম, আর করলাম নিজেদের দোকান! কিন্তু এর পর অনেক
দিন আর দেখা হয়নি। পরে ২০১১ এ ঢাকায় আসার পর
নিজের অফিস ম্যাপে যোগ করার জন্য ম্যাপ মেকার এ

পরে অফিস অ্যাড করলাম আর তা Published হল। এর কয়েকদিন পর ম্যাপ এডিট করতে শুরু করলাম নির্দিষ্ট বিরতিতে, Published হতে লাগল আমার এডিট। বসুন্ধরা আবাসিক এলাকা আর উত্তরার EDIT এর উপর গুগল আপত্তি তুলে নিল। সরাসরি Published হতে লাগল। এর মাঝে কোন একটা Pending এ যতদূর মনে পড়ে তানজিল ভাই, ফোরামের লিঙ্ক দিয়ে দিয়েছিলেন। এসে গেলাম ফোরামে। শিখতে লাগলাম, বুঝতে লাগলাম সব কিছু। তার পরেই রিভিউ এর দিকে নজর পড়ে আমার। শুরু করি

নেশাগ্রস্থের মত ম্যাপিং আর রিভিউ। সবার কাজ দেখে

নিজের ইচ্ছায় আর সুবার অনুপ্রেরণায় আমি ম্যাপিং এর প্রেমে পড়ে গেলাম। এখন আমি উপজেলা, ইউনিয়ন ম্যাপিং

আর রিভিউ নিয়ে ভালোই সময় পার করছি!!!

আসি। দেখলাম আমার আগের ২টা এডিটই Denied।

কয়ানটনমেন্ট Cantonment

avijit.roy.93@gmail.com 0

Balurghat Shaheed My Profile Most Discuss

My Profile Most Discus
Nawapada Kamal Line

Palash Nagar

I was born in Noakhali, raised in Comilla. Got familiar with Google here around 2002, Google Maps in 2006-07. I used Google Maps for a quite a while, but it was until 2010 that I realized I can contribute more.

I looked around for an edit button, and when I finally stumbled upon it, acted like a typical newbie, "I gotta find my home and workplace, and add it up!" I was gone from mapping a long time since then.

2011, Dhaka. I logged in to Map Maker to mark my new office in Dhaka (which was approved fortunately), but found two of my previous edits to be denied. Since then, I started mapping at a certain regular interval and my edits were published. As far as I can recall, RER Tanzil referred me to the forum through a comment on one of my pending edits. Hence, I landed onto the forum and started learning more. I gradually budgeted my time between reviewing and mapping features. The next thing I know, I have already started mapping and reviewing like an aficionado! I found mapping irresistible after being inspired by the effort and enthusiasm everybody was showing. At present, I pass a great deal of my time in mapping Upazilas (Minor Civil Divisions), Unions (Cities) and reviewing other edits!

Sher- E-Bangla Naga